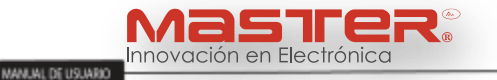

#### **CAMARA DE SEGURIDAD IP**

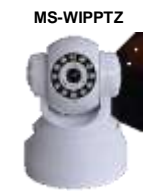

Gracias por adquirir productos MASTER® para un rendimiento óptimo y seguro, por favor, lea atentamente el siguiente manual antes de conectar, utilizar o ajustar la cámara de seguridad IP. Por favor, mantenga este manual para futuras referencias.

#### **PARTES**

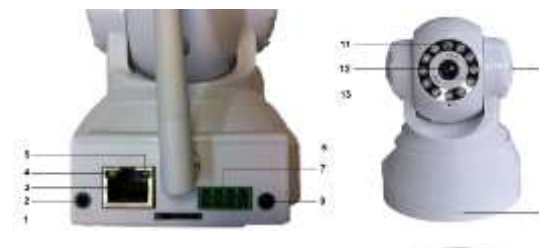

- 1. Lector memoria Micro SD
- 2. Salida de audio
- 3. Conector para internet (RJ45)
- 4. Indicador de comunicación
- 5. Indicador de encendido
- 6. Antena
- 7. Alarma I/O
- 8. Conector de alimentación
- 9. Micrófono
- 10. Bocina
- 11. Sensor IR
- 12. Lente
- 13. LED infrarrojo
- 14. Botón Reseteo
- 15. Etiqueta con información de conexión

# **1. INSTALACION.**

Para instalación de software utilice el disco anexo o descargue desde la págin[a https://app.box.com/IPCDriver](https://app.box.com/IPCDriver)

A) El modem o router (no incluido) debe estar conectado a la toma de alimentación y funcionando correctamente. Conecte la cámara con el cable con conectores RJ45 al modem o router, conecte el conector del adaptador en la cámara y posteriormente conecte el adaptador a la toma de alimentación.

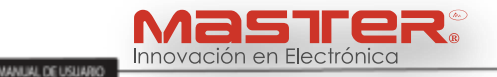

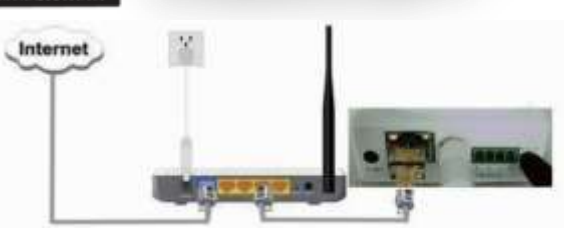

Verifique que el indicador de encendido este en (verde) y el indicador de conexión este parpadeando en (amarillo).

Nota: utilice únicamente el adaptador ca/cc proporcionado, no utilice de otras marcas.

La cámara volverá a los parámetros de fábrica al presionar por 10 segundos el botón "reset"

Es necesario conectar la cámara de forma alambrica al modem antes de realizar la configuración de Wifi, en caso de no hacerlo no funcionara la cámara de forma inalambrica.

## **INSTALACION TELEFONOS CON SISTEMA IOS / Android**

1.Instale la aplicación "P2Pipcam, visite la página <http://app.box.com/IPCDriver> o descargue desde el teléfono.

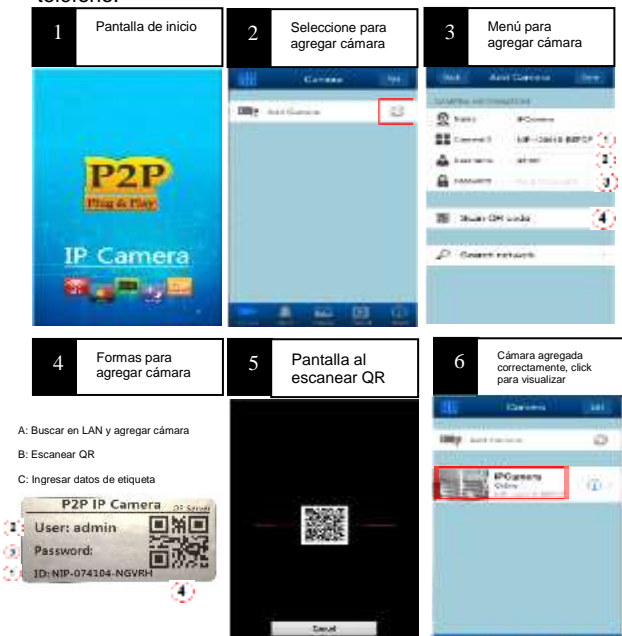

Puede seleccionar cualquier método para agregar una cámara, cerciórese que sea una opción **Página 2**

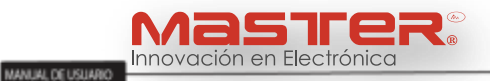

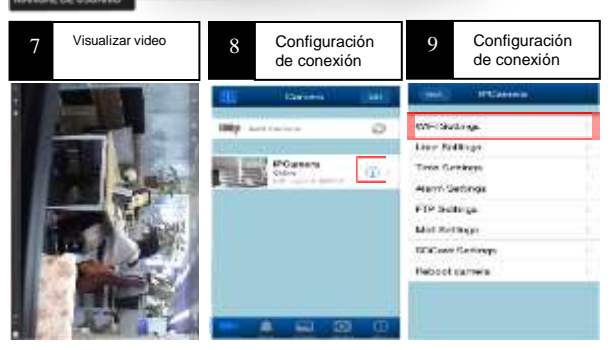

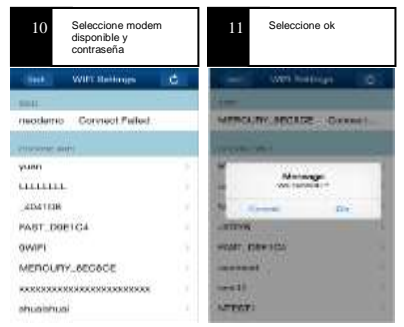

Al terminar la configuración Wifi desconecte el cable de red, la cámara se reiniciara automáticamente para reconocer los nuevos parámetros.

**Página 3**

## **CONFIGURACION PC**

1.Instale el software DeviceClient.exe, visite la página <http://app.box.com/PCDriver> o utilice el disco incluido.

DeviceClient.exe DaviceClient Satup DeviceClient, Inc.

2. Al terminar la instalación aparecerá el siguiente icono en la PC

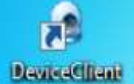

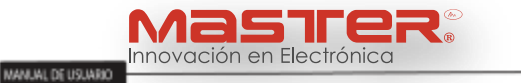

**3.** De doble click en el icono y se desplegará la siguiente pantalla, seleccione (camera list)

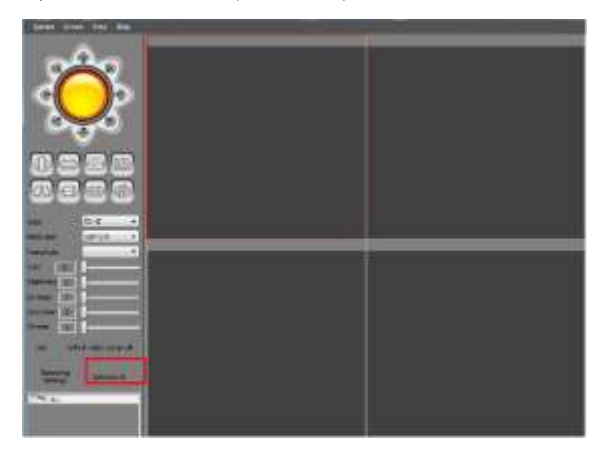

Abrir "Search interface", seleccionar "search" doble click para conectar cámara LAN. Ingrese nombre de equipo, nombre de usuario y contraseña (de fábrica utilizar admin).

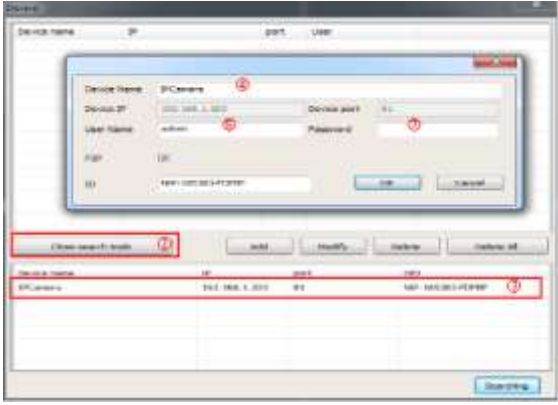

Seleccione la cámara y de click con el botón izquierdo del mouse sin soltar arrastre hacia alguno de los recuadros de visualización, una vez seleccionado el cuadro de visualización, suelte el botón izquierdo del mouse, se debe de visualizar la cámara.

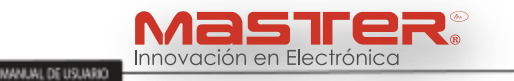

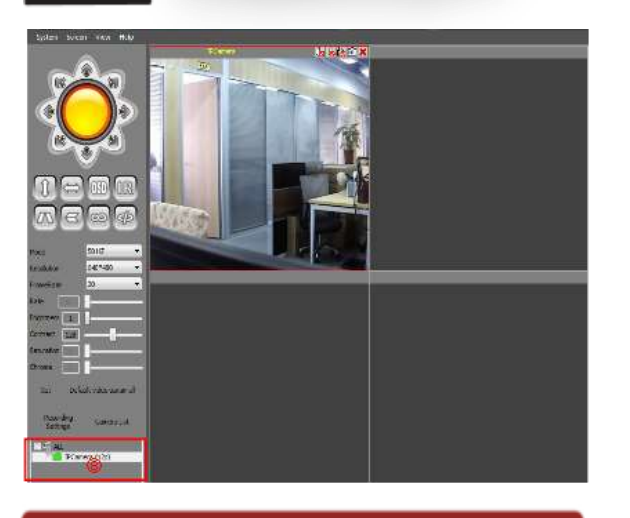

## **ASISTENCIA TECNICA**

Para atender sus dudas, aclaraciones o asistencia en la instalación y operación de productos MASTER®, póngase en contacto con nosotros:

- Soporte en línea: Desde nuestra página Web mande su mail.
- Atención Personalizada: Gerencia de Calidad y Soporte Técnico.

o Teléfono: 01 55 5887-8036 extensiones: 226 y/o 254.

凕 **[www.master.com.mx](http://www.master.com.mx/) [ventas@master.com.mx](mailto:ventas@master.com.mx)**

ℬ

**NUESTRA FAMILIA DE PRODUCTOS**

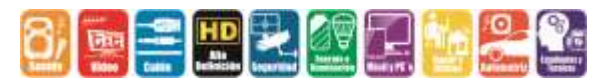

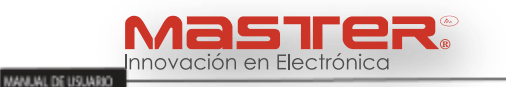

#### **POLIZA DE GARANTIA**

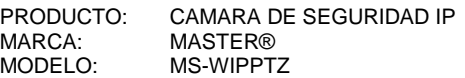

DISTRIBUIDORA DE COMPONENTES AUDIO Y VIDEO S. A. DE C.V. Agradece a usted la compra de este producto, el cual goza de una garantía de **1 año** contra cualquier defecto de fábrica, la cual ampara todas las piezas y componentes del producto, así como también la mano de obra y gastos de transportación, sin ningún cargo para el consumidor, contados a partir de su fecha de compra como material nuevo.

Para hacer efectiva la garantía deberá presentar el producto y póliza de garantía sellada en el lugar donde lo adquirió y/o en nuestro centro de servicio de DISTRIBUIDORA DE COMPONENTES AUDIO Y VIDEO, S.A. DE C.V., ubicado en: Av. Pirules No. 134-D Int. 14 Col. Industrial San Martín Obispo CP 54769 Cuautitlán Izcalli, Estado de México o comuníquese al TEL/FAX: 5887 8036, en donde también usted podrá encontrar partes, componentes, consumibles y accesorios.

DISTRIBUIDORA DE COMPONENTES AUDIO Y VIDEO, S.A. DE C.V., se compromete a reparar el producto defectuoso o cambiarlo por uno nuevo o similar (en el caso de que se haya descontinuado), cuando no sea posible la reparación, a consecuencia de un defecto de fabricación previo diagnóstico realizado por nuestro centro de servicio, sin ningún cargo para el consumidor. El tiempo de reparación no será mayor de 30 (treinta) días naturales contados a partir de la fecha de recepción del producto en nuestro centro de servicio.

Esta garantía no tendrá validez en los siguientes casos:

- Cuando el producto hubiese sido utilizado en condiciones distintas a las normales.
- Cuando el producto no hubiese sido operado de acuerdo con el instructivo de uso que le acompaña.
- Cuando el producto hubiese sido alterado o reparado por personas no autorizadas por DISTRIBUIDORA DE COMPONENTES AUDIO Y VIDEO S. A. DE C.V.

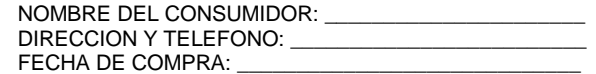

# **IMPORTADOR:**

**DISTRIBUIDORA DE COMPONENTES AUDIO Y VIDEO, S.A. DE C.V. Av. Pirules No. 134-D Int. 14 Col. Industrial San Martín Obispo CP 54769 Cuautitlán Izcalli, Estado de México TEL: 01 (55) 5887 8036 RFC: DCA 990701 RB3**